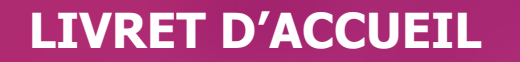

**-**

Gestion dans Cyclades du **Certificat d'Aptitude Professionnelle (CAP)**

**Documentation fonctionnelle**

15 novembre 2021 **| CCA Cyclades | Livret d'accueil pour une session de CAP** – v1.0

**DSII Rennes** Éducation nationals

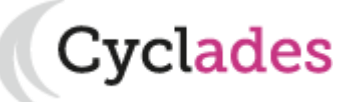

Le **certificat d'aptitude professionnelle (CAP dans Cyclades)** donne une qualification d'ouvrier ou d'employé qualifié dans un métier déterminé. Il existe environ 150 spécialités de C.A.P. dans les secteurs industriels, commerciaux et des services.

Il peut être préparé :

- par la **voie scolaire**, dans les lycées professionnels et les établissements privés d'enseignement technique. Le cursus de préparation le plus fréquent dure deux ans.

- par la voie de l'apprentissage dans les centres de formation d'apprentis publics ou privés ou dans les sections d'apprentissage.

- par la **voie de la formation professionnelle continue** pour des adultes déjà engagés dans la vie professionnelle.

- par la **voie de l'enseignement à distance**.

Le CAP est géré en une **session nationale annuelle** constituée de 2 parties :

- **- Une session normale**
- **- Une session de remplacement**

Des **sessions de VAE**, ainsi que des **sessions locales,** peuvent être proposées en cours d'année.

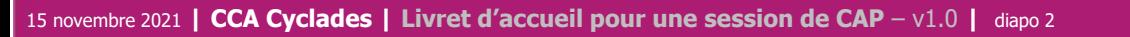

- 1- Une session CAP étape par étape
- 2 CYCLADES : outil de gestion
- 3 Accompagnement

**Sommaire Sommaire**

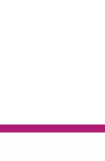

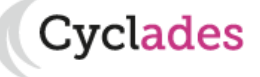

- 1- Une session CAP étape par étape
	- 1.1 Les acteurs
	- 1.2 Séquencement des étapes de gestion
	- 1.3 Fonctionnalités transverses
	- 1.4 Echanges chronologiques avec d'autres SI
- 2 CYCLADES : outil de gestion
- 3 Accompagnement

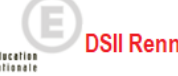

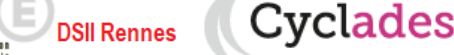

### **1.1 - Les acteurs**

Tout au long d'une **session du CAP** dans CYCLADES **différents acteurs** entrent en jeu.

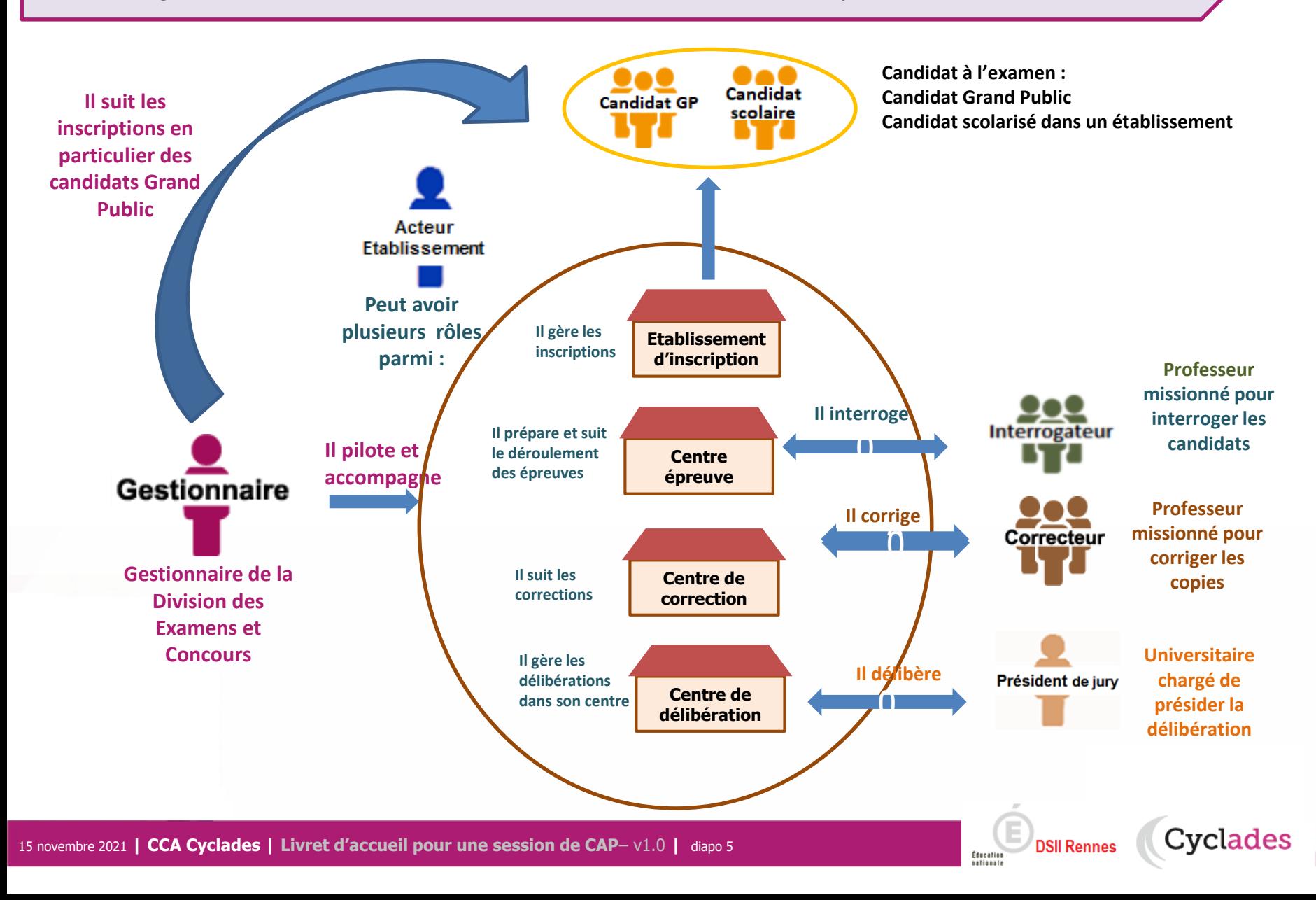

## **1.2 - Séquencement des étapes de gestion**

Cyclades

**DSII Rennes** 

Éducation

**REGLEMENTATION INSCRIPTION ORGANISATION AFFECTATION DEROULEMENT EVALUATION DELIBERATION PUBLICATION FIN DE SESSION Périmètre fonctionnel de Cyclades Préparer la session Préparer les éléments nécessaires à l'inscription des candidats Ouvrir les services et gérer les inscriptions Organiser et affecter les épreuves en vue de leur déroulement et de la notation Gérer le déroulement des épreuves Gérer la collecte des notes Publier les notes et/ou résultats Produire des éditions / des extractions Gérer les délibérations CYCLADES** couvre toutes les étapes de gestion d'une session examens ou concours avec un seul et même outil. Ci-dessous vous est présenté le séquencement des **étapes de gestion** :

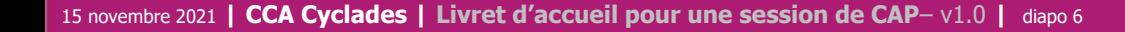

## **1.3 - Fonctionnalités transverses**

Cyclades

**DSII Rennes** 

Éducation

Pour pouvoir assurer la gestion d'une session, des **fonctionnalités transverses** sont également nécessaires, ainsi qu'un **espace de documents dématérialisés** mis à disposition des établissements et des candidats ayant un compte (espace candidat).

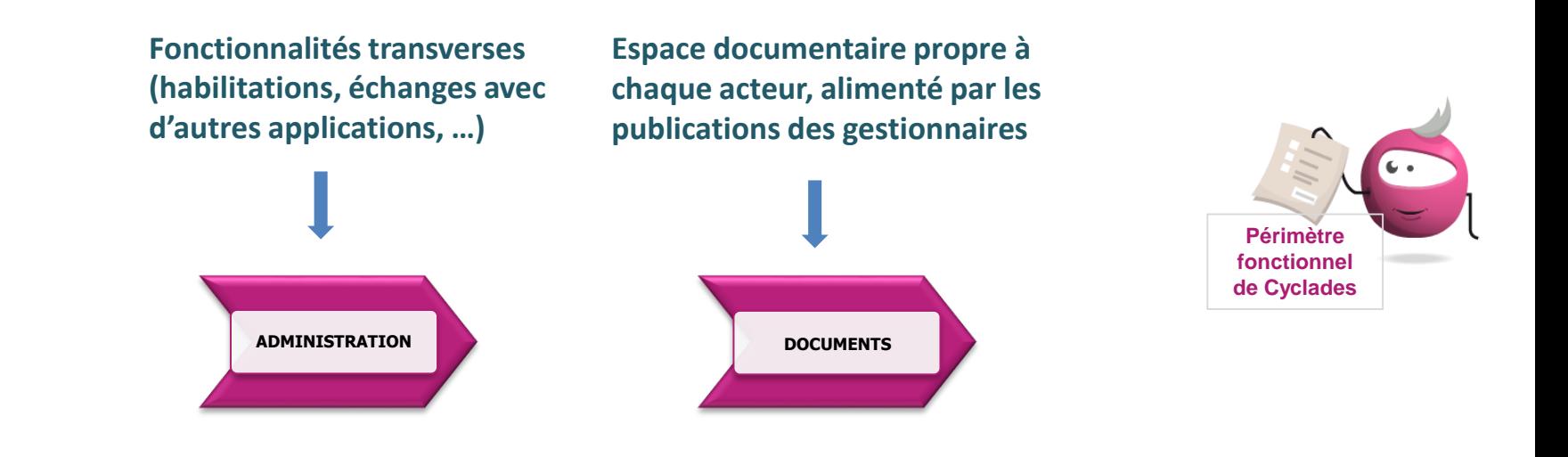

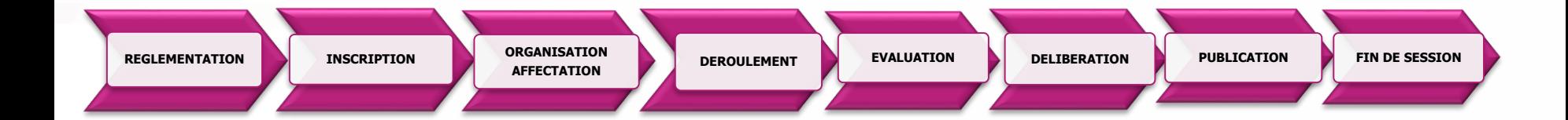

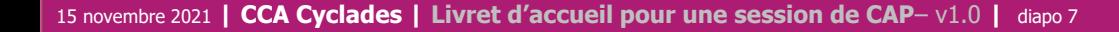

### **1.4 - Echanges chronologiques avec d'autres systèmes applicatifs**

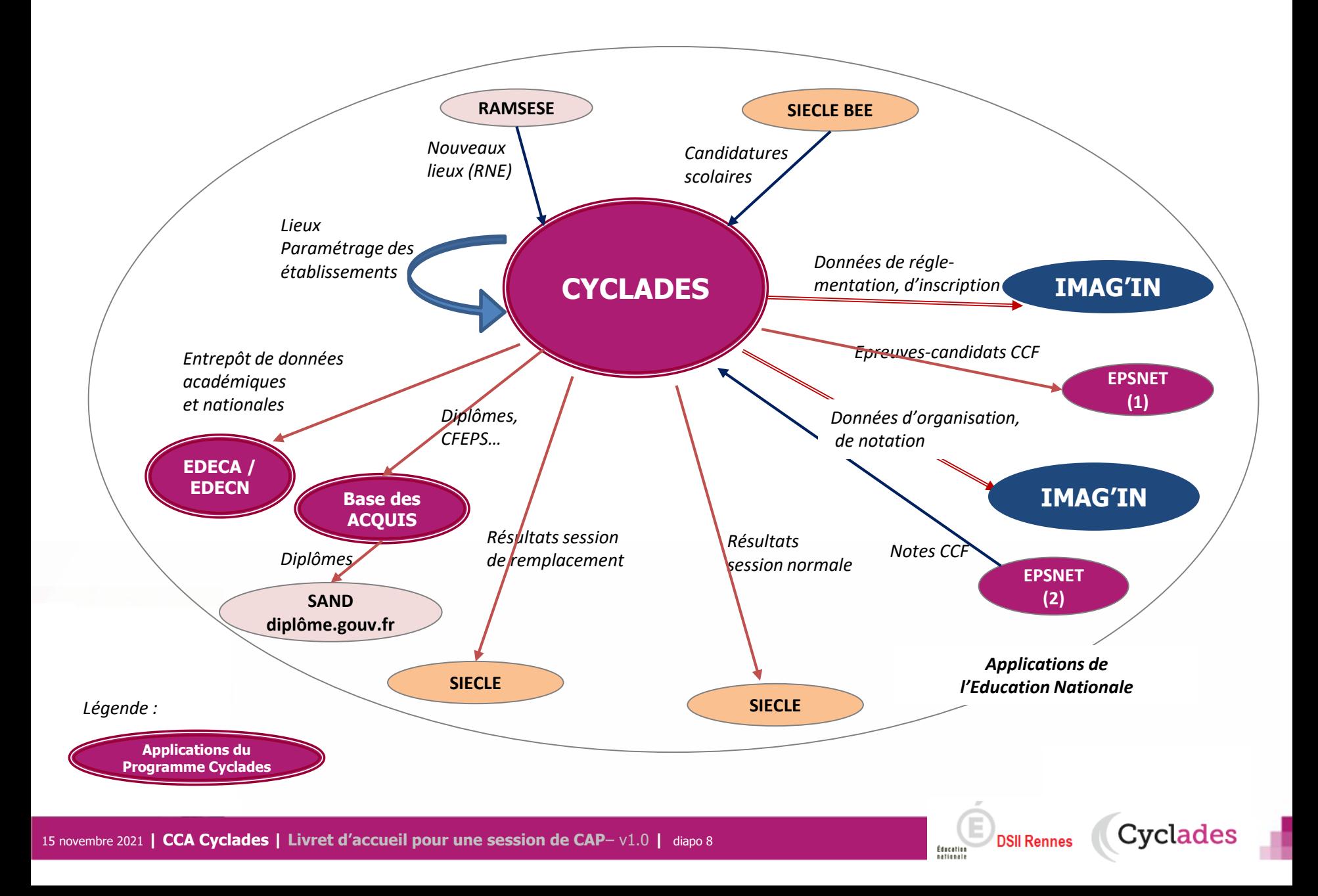

1 - Une session CAP étape par étape

## 2 - CYCLADES : outil de gestion

- **2.1 Administration**
- **2.2 Réglementation**
- **2.3 Inscription**
- 2.4 Organisation-Affectation

- 2.5 Déroulement
- 2.6 Evaluation
- 2.7 Délibération
- 2.8 Publication
- 2.9 Fin de session
- 2.10 Documents
- 3 Accompagnement

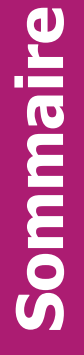

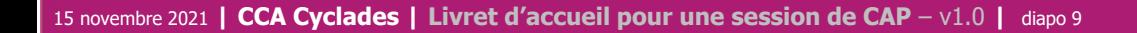

## **2.1 - ADMINISTRATION**

Cyclades

**DSII Rennes** 

Éducation

Différentes **fonctionnalités transverses à la gestion d'une session** sont mises à disposition des acteurs **Gestionnaire et Etablissement.**

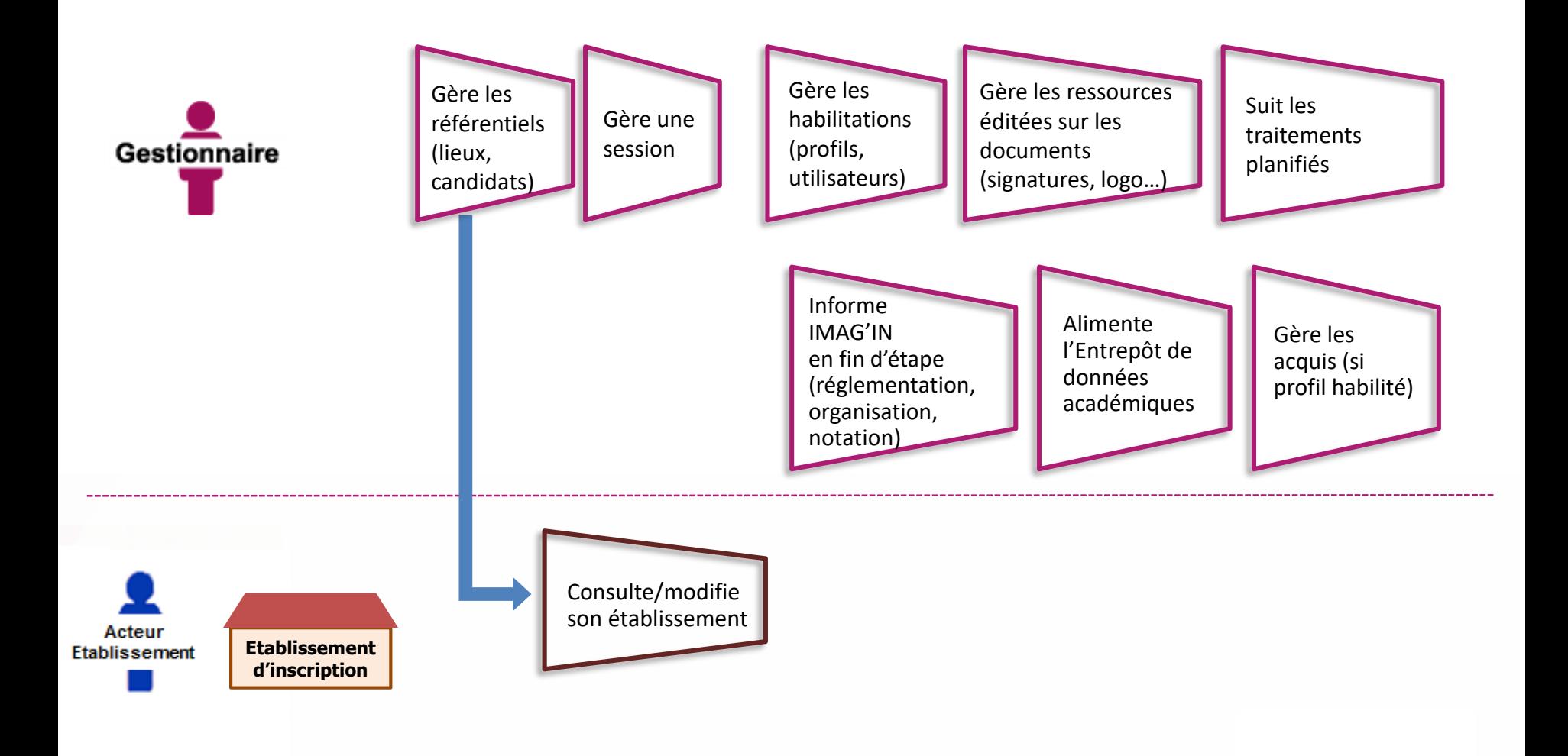

## **2.2 - REGLEMENTATION**

Le **pilote réglementaire national** est paramétré dans l'application en début de session. Dans cette étape de gestion, le gestionnaire réalise ses **ajustements locaux** en vue des inscriptions à l'examen des candidats de son académie (épreuves et options proposées, déclaration des rôles de chaque établissement).

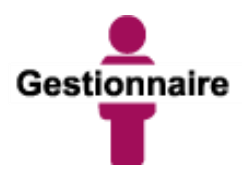

Peut éditer la réglementation nationale (épreuves, sujets, dates)

Gère les adaptations locales au regard de la réglementation (spécialités et options proposées, PJ, …)

Gère les centres

(donne des rôles aux établissements) en vue des inscriptions et de la suite dans la gestion des candidats et gère les habilitations CCF par spécialité

**DSII Rennes** 

Éducatio

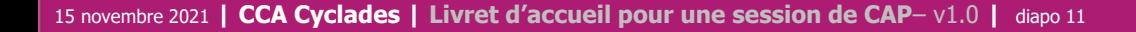

## **2.3 - INSCRIPTION**

C'est au cours de cette étape de gestion que sont gérées les **inscriptions.** Après la préparation faite par le gestionnaire, les établissements inscrivent leurs élèves.

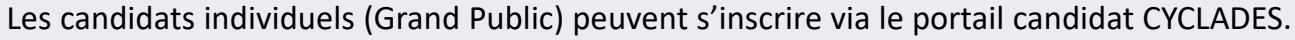

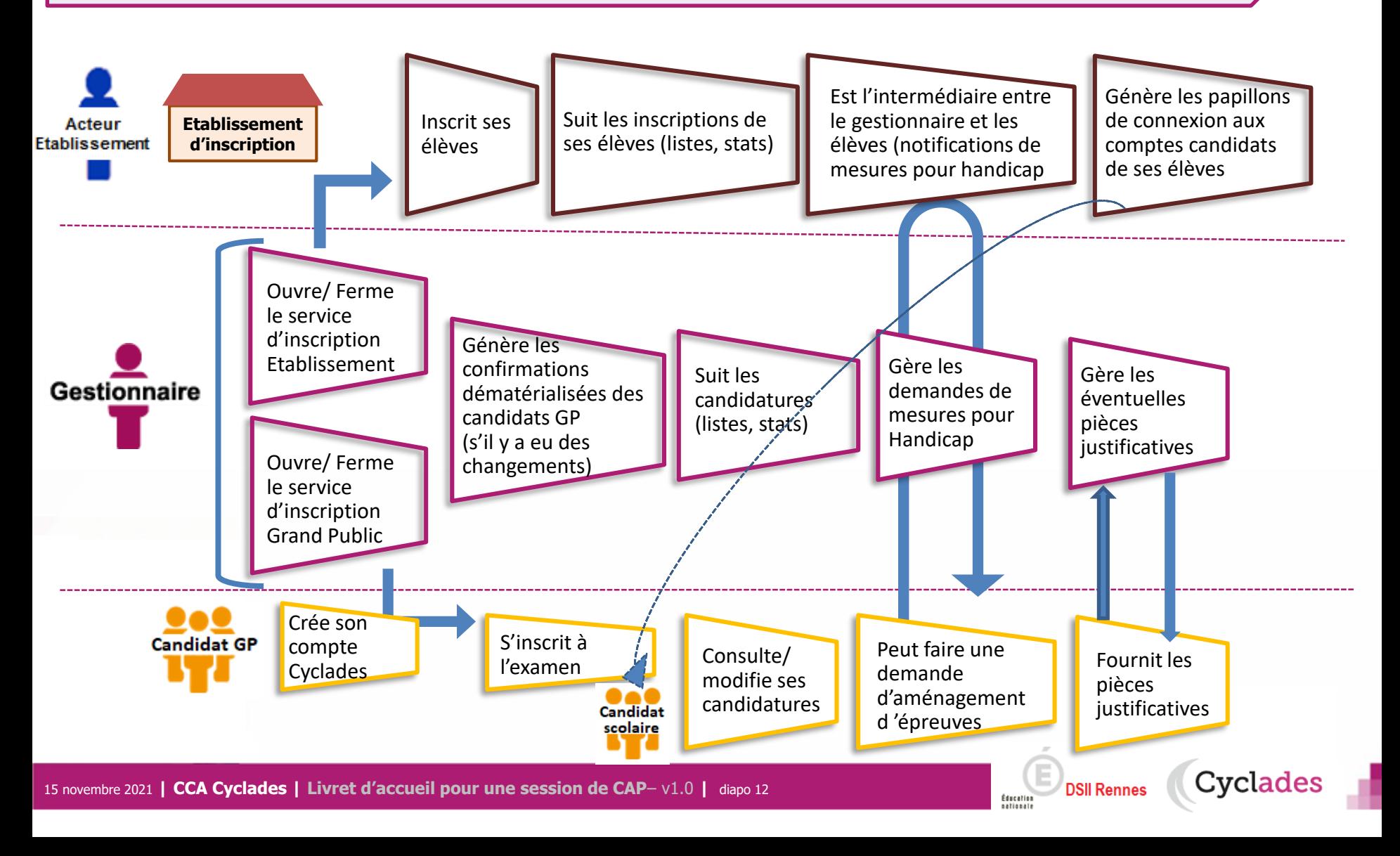

1 - Une session CAP étape par étape

## 2 - CYCLADES : outil de gestion

- 2.1 Administration
- 2.2 Réglementation
- 2.3 Inscription

### **2.4 Organisation-Affectation**

Cyclades

### **2.5 Déroulement**

- 2.6 Evaluation
- 2.7 Délibération
- 2.8 Publication
- 2.9 Fin de session
- 2.10 Documents
- 3 Accompagnement

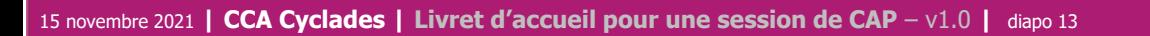

## **2.4 - ORGANISATION – AFFECTATION : cas des épreuves CCF**

**Cette étape de gestion est assurée par l'acteur Gestionnaire ; le déroulement des épreuves CCF\* est géré hors CYCLADES**

- 1) Cas nominal : l'établissement d'inscription est en « gestion autonome », il est alors centre épreuve.
- 2) Cas particulier : l'établissement d'inscription n'est pas en « gestion autonome » la DEC doit affecter les épreuves en centre épreuve.

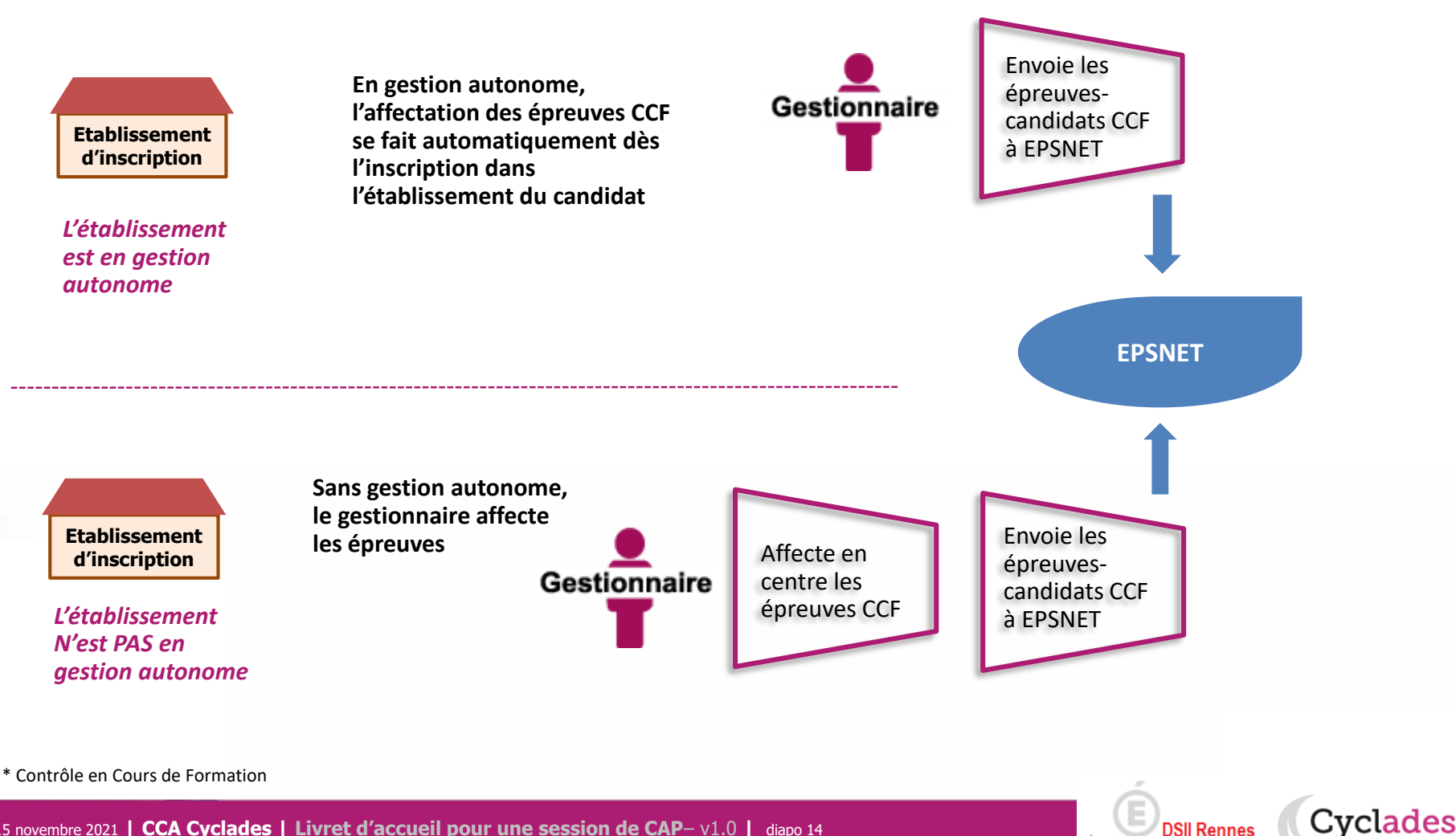

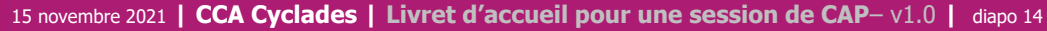

## **2.4 - ORGANISATION – AFFECTATION : cas des épreuves ponctuelles (écrites, orales, pratiques)**

**Cette étape de gestion est assurée par les acteurs Gestionnaire, Etablissement de rôle centre épreuve.** 

- Le gestionnaire : pour préparer le déroulement des épreuves ponctuelles
- L'établissement, pour affecter les élèves dans les salles de l'établissement, éventuellement en date d'épreuve

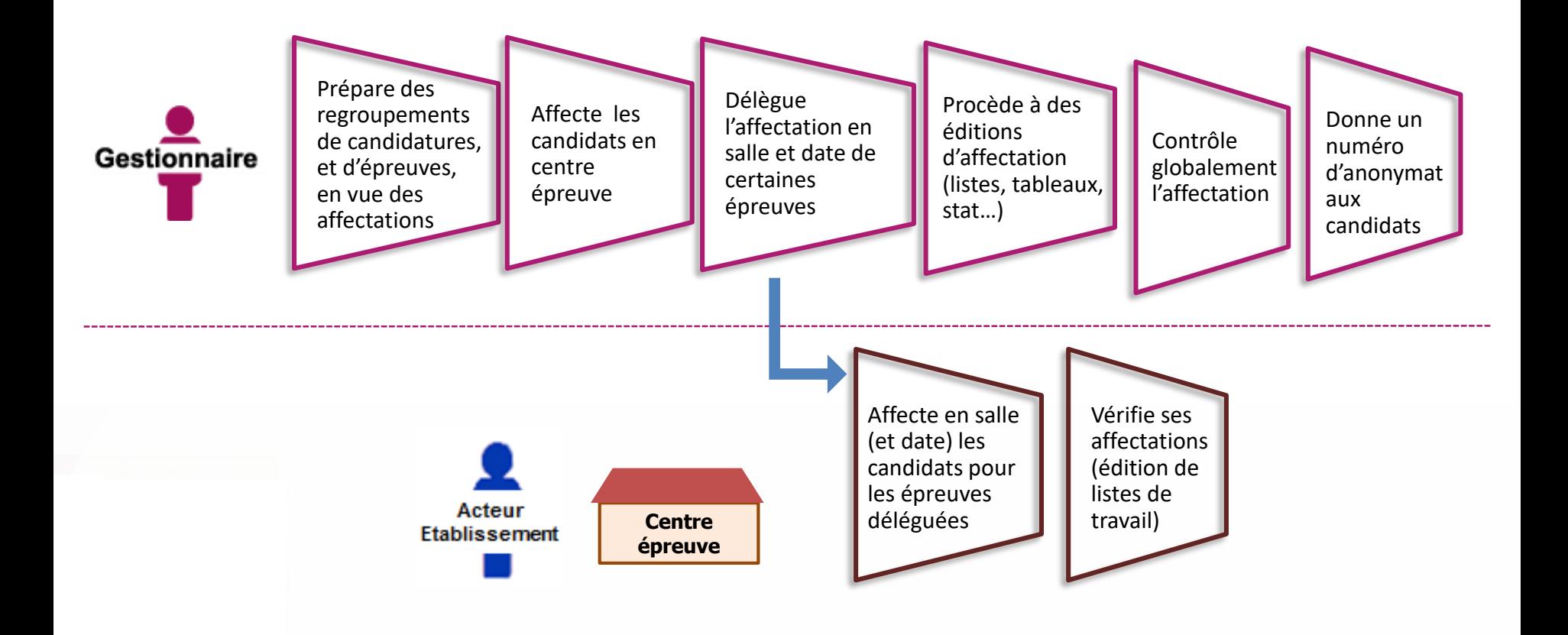

**Cyclades** 

**DSII Rennes** 

Éducatio

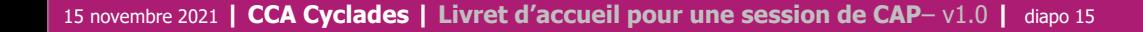

## **2.5 - DEROULEMENT**

#### **L'étape de gestion DEROULEMENT est assurée par les acteurs Gestionnaire, Etablissement, Candidat.**

- Le gestionnaire : pour éditer les convocations et les documents à transmettre aux centres épreuves.
- L'établissement : pour gérer et suivre le déroulement des épreuves que passent les candidats dans son centre.
- Le candidat : pour vérifier sa convocation à réception (dans son espace candidat ou remise en main propre)

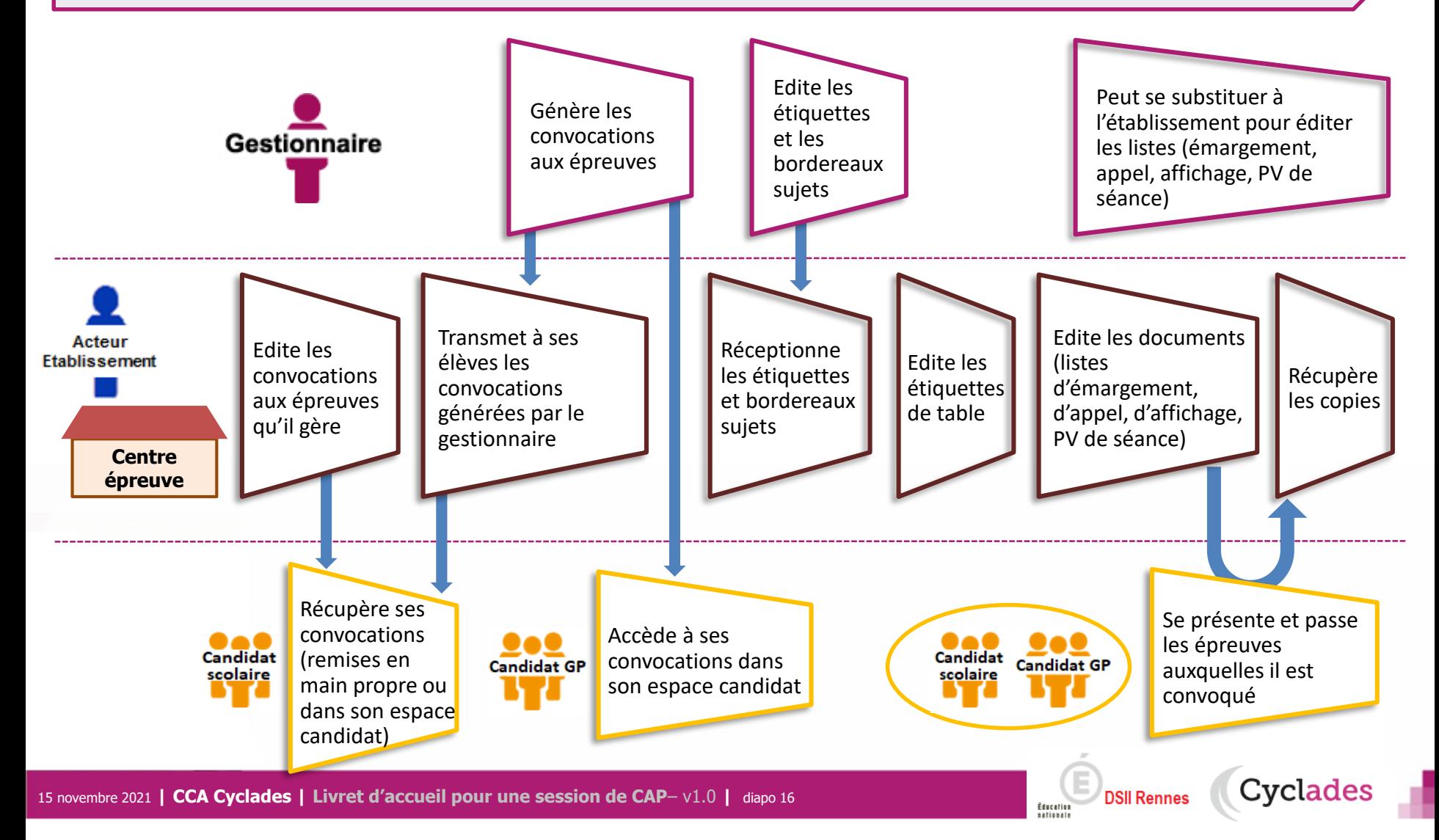

1 - Une session CAP étape par étape

## 2 - CYCLADES : outil de gestion

- 2.1 Administration
- 2.2 Réglementation
- 2.3 Inscription
- 2.4 Organisation-Affectation

- 2.5 Déroulement
- **2.6 Evaluation**
- **2.7 Délibération**
- 2.8 Publication
- 2.9 Fin de session
- 2.10 Documents
- 3 Accompagnement

### **2.6 – EVALUATION : cas des épreuves orales et pratiques**

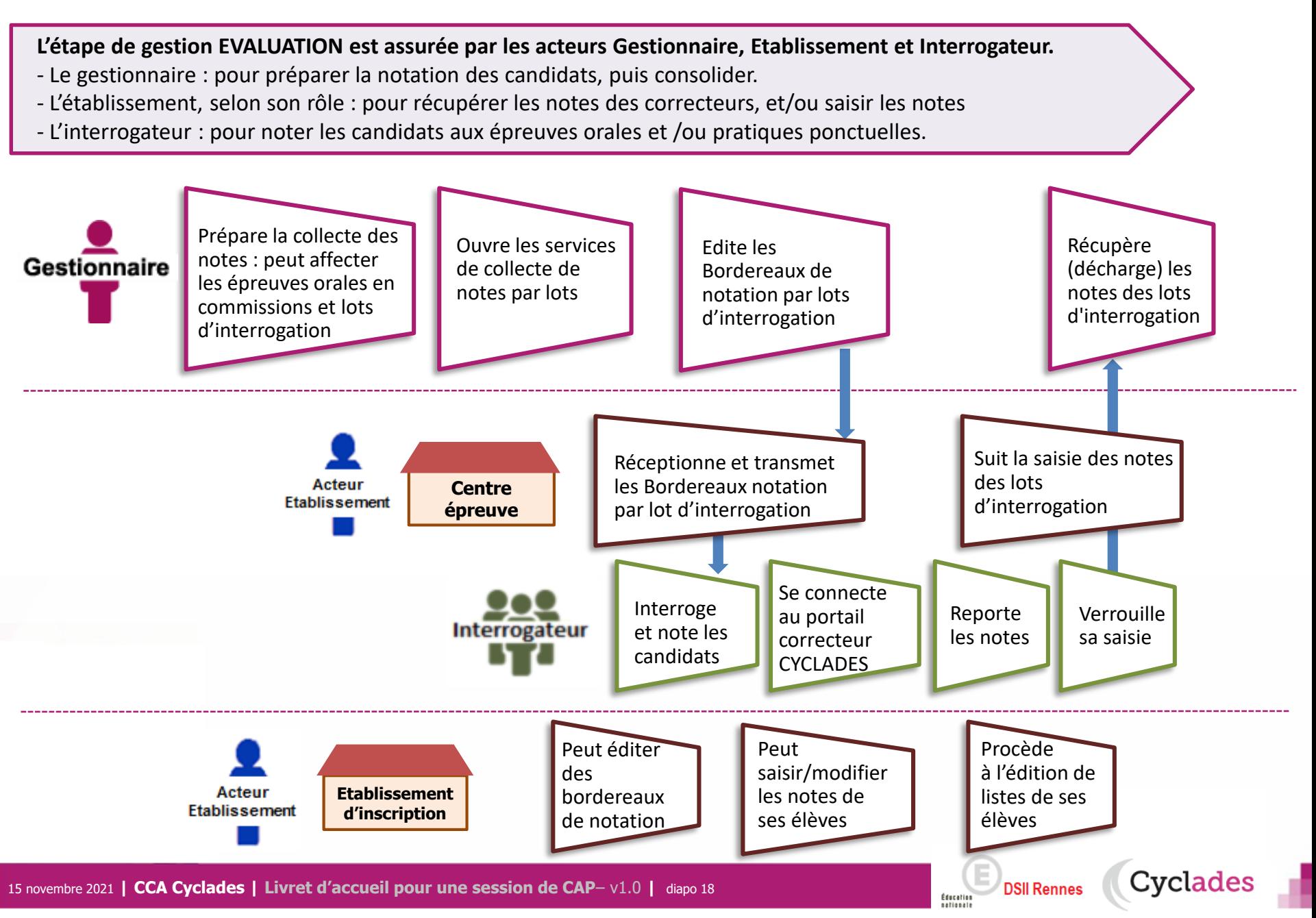

## **2.6 - EVALUATION : cas des épreuves écrites**

**La préparation et l'évaluation des épreuves écrites dans CYCLADES met en jeu les acteurs suivants :**

- Le gestionnaire : pour préparer la notation des candidats, puis consolider.
- L'établissement, en tant que centre de correction : pour suivre la saisie des notes par les correcteurs.
- Le Correcteur : pour noter les copies des candidats.

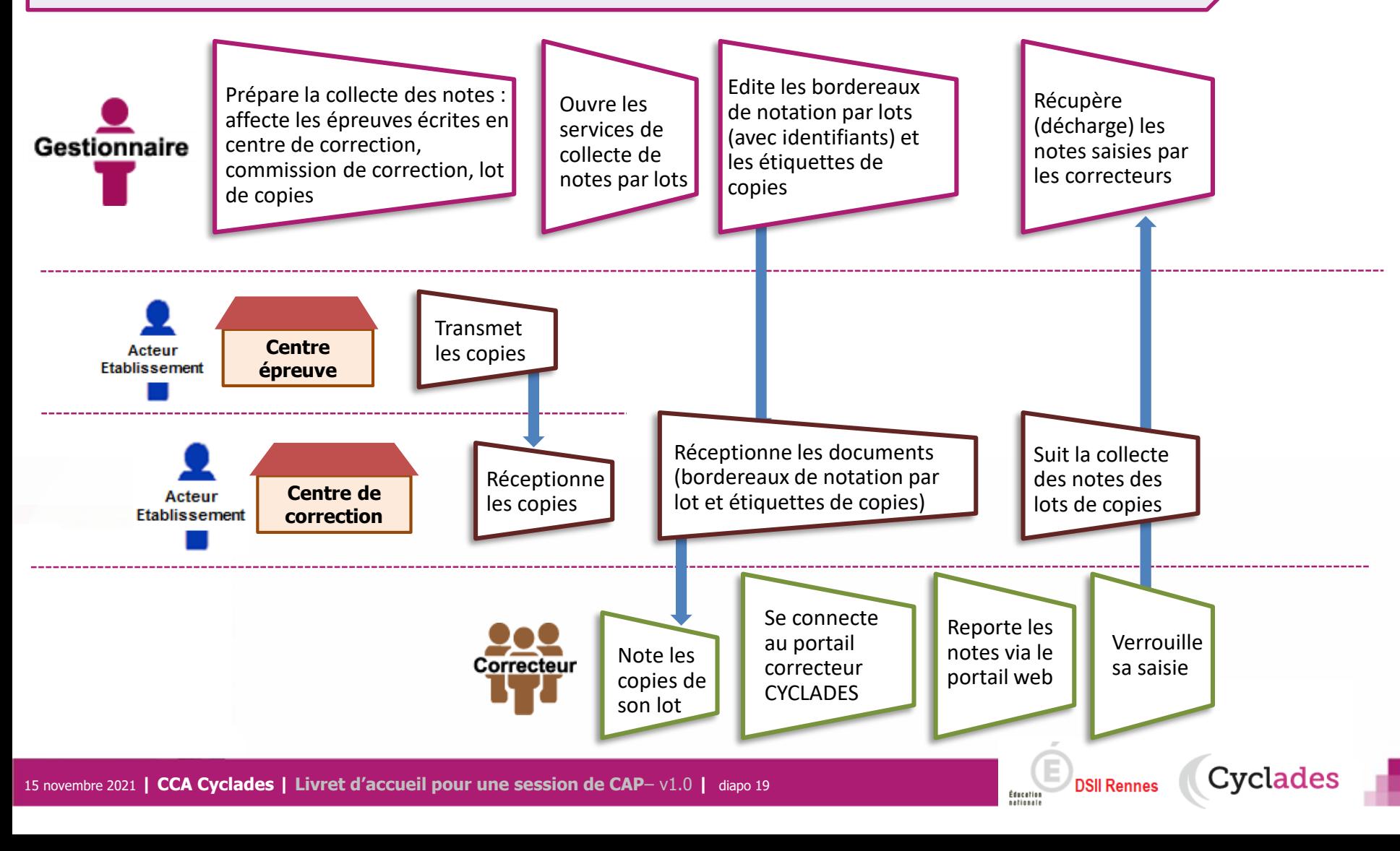

### **2.6 - EVALUATION : cas des épreuves CCF**

**Cette étape de gestion est assurée par l'acteur Etablissement (cas de gestion autonome), les examinateurs/interrogateurs et les gestionnaires DEC.**

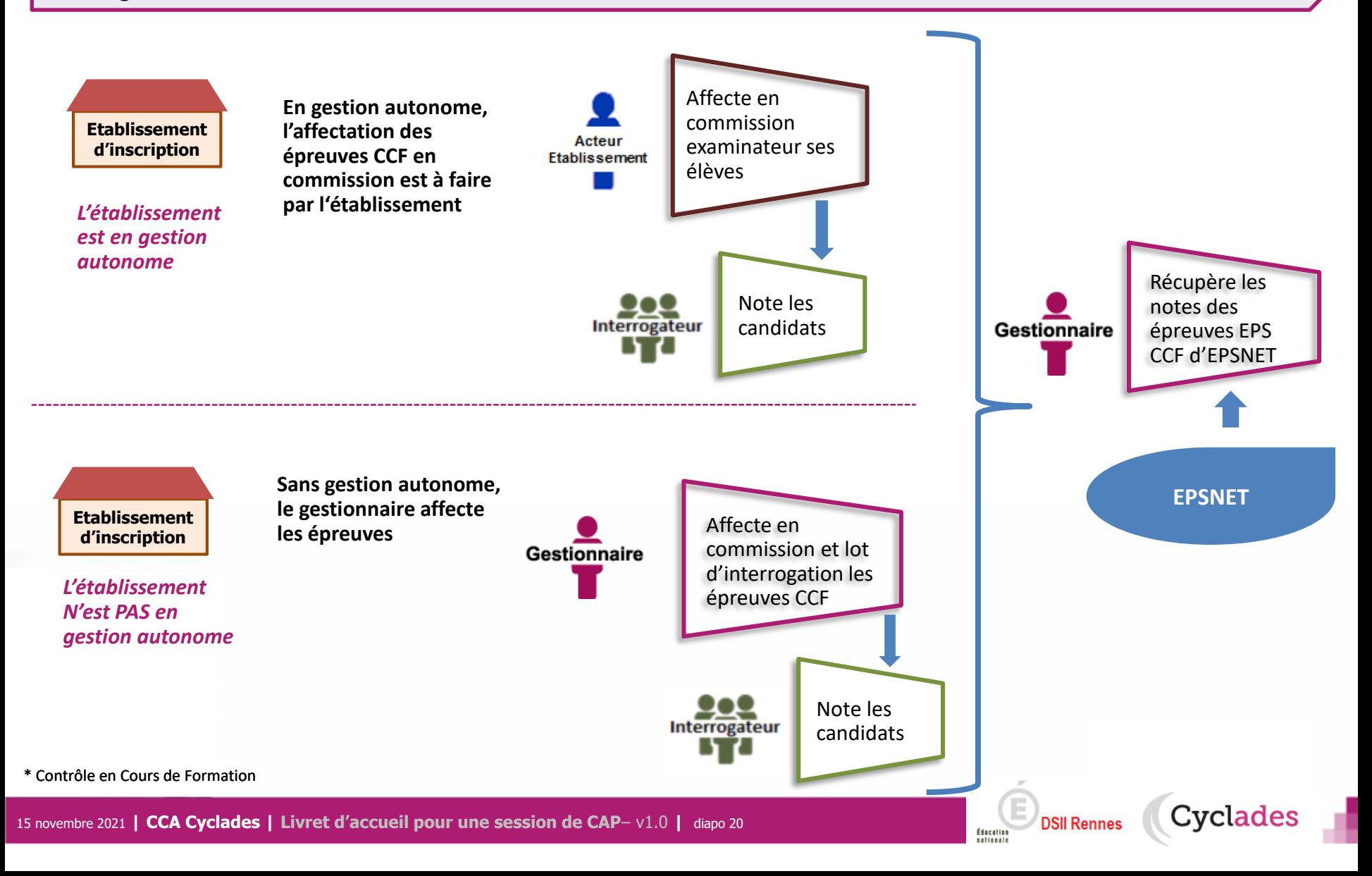

## **2.7 - DELIBERATION : phase de préparation**

**Les notes étant toutes collectées dans CYCLADES, le gestionnaire doit préparer la délibération du jury.**

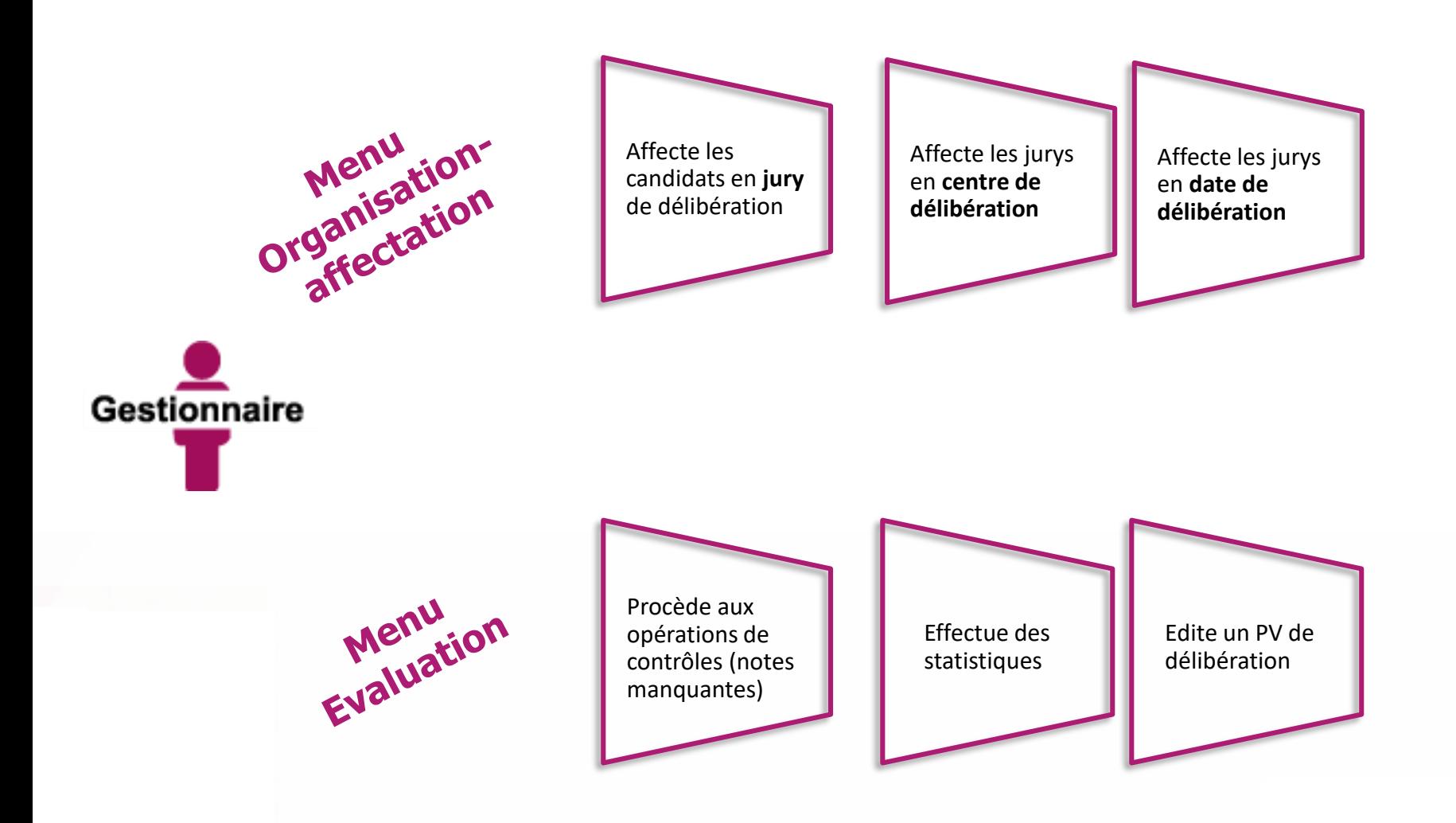

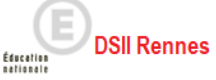

## **2.7 - DELIBERATION**

#### **La délibération du jury est anonyme et projetée**

- Le gestionnaire pilote les délibérations et suit l'avancement des jurys.
- Le chef de centre de délibération pilote les jurys en centre de délibération, il gère les différentes opérations liées à la tenue des jurys.
- Le Président de jury préside la délibération du jury

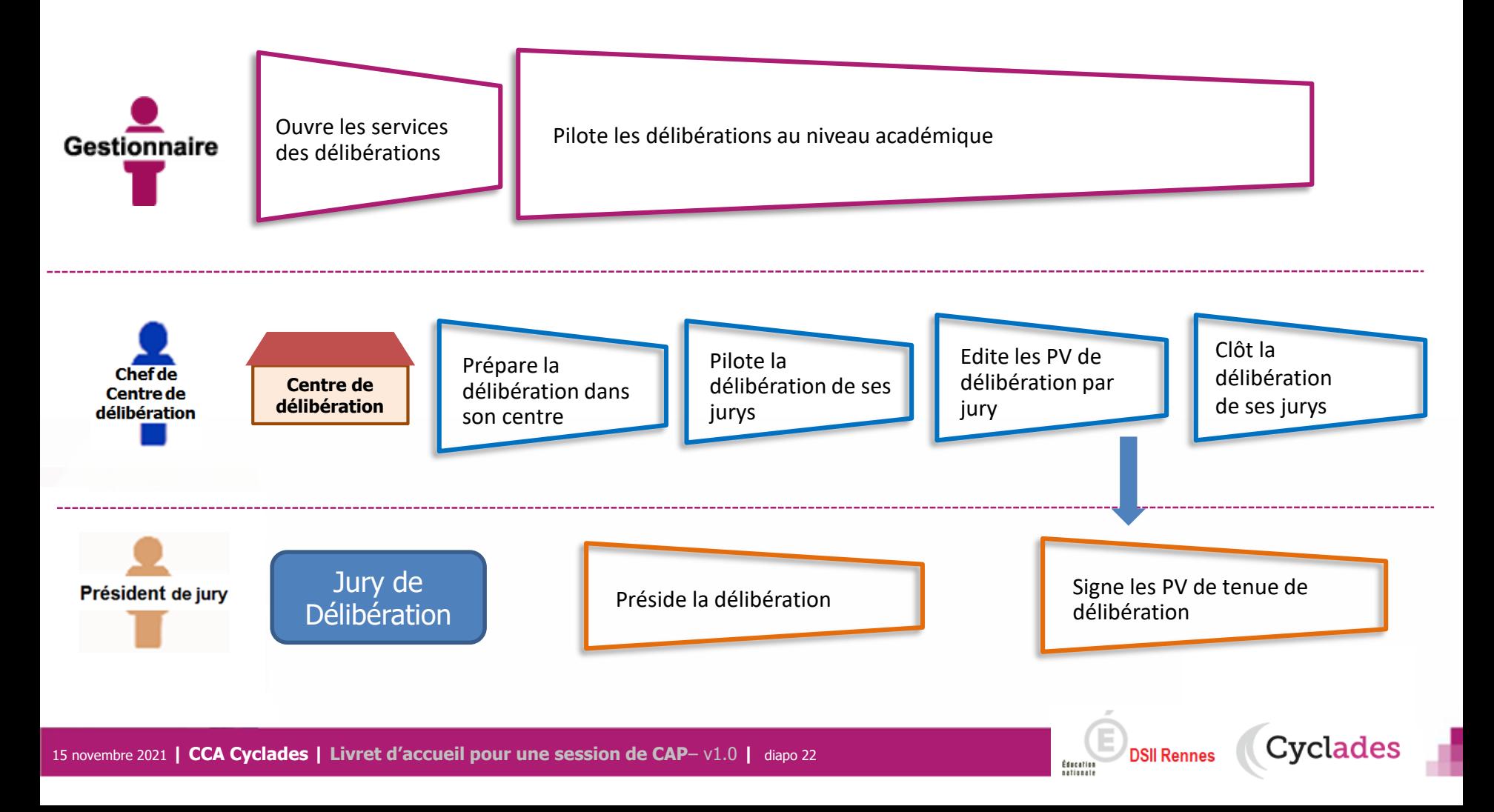

1 - Une session CAP étape par étape

## 2 - CYCLADES : outil de gestion

- 2.1 Administration
- 2.2 Réglementation
- 2.3 Inscription
- 2.4 Organisation-Affectation

- 2.5 Déroulement
- 2.6 Evaluation
- 2.7 Délibération
- **2.8 Publication**
- **2.9 Fin de session**
- **2.10 Documents**
- 3 Accompagnement

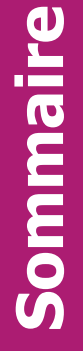

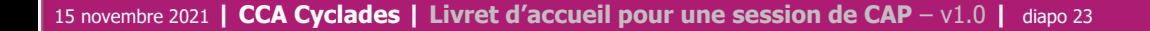

### **2.8 - PUBLICATION**

**Dernière étape de gestion concernant les candidats, la publication vise à mettre à disposition du grand public** les résultats à l'examen.

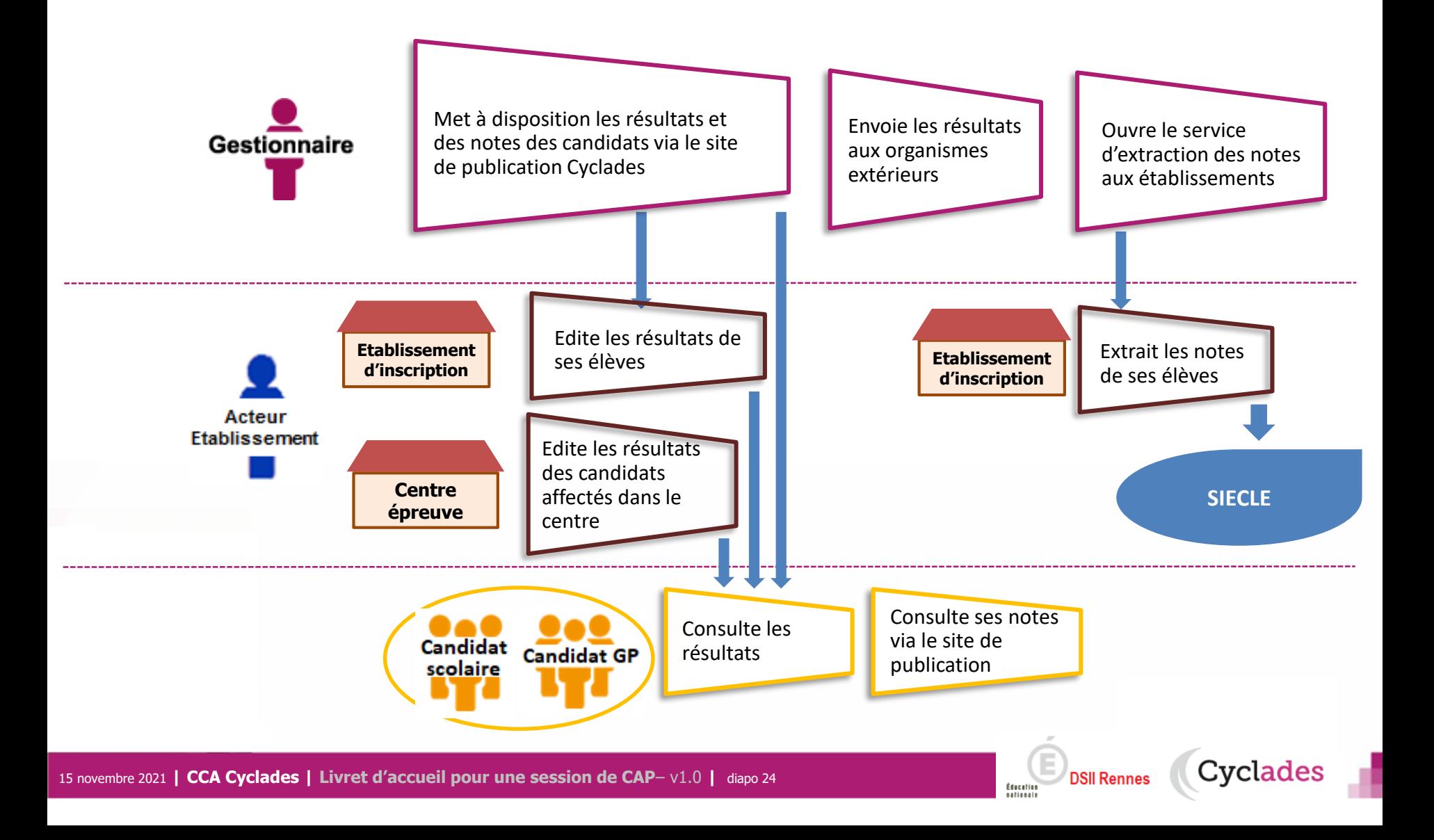

## **2.9 - FIN DE SESSION**

**L'étape de gestion FIN DE SESSION est assurée par l'acteur Gestionnaire.** 

- Le gestionnaire : pour publier dans les espaces documentaires les relevés de notes et imprimer les diplômes, les attestations….
- L'établissement : pour remettre aux candidats scolaires leur relevé de notes et leur diplôme.
- Le candidat : pour consulter ses notes (via son espace candidat, ou remis en main propre).

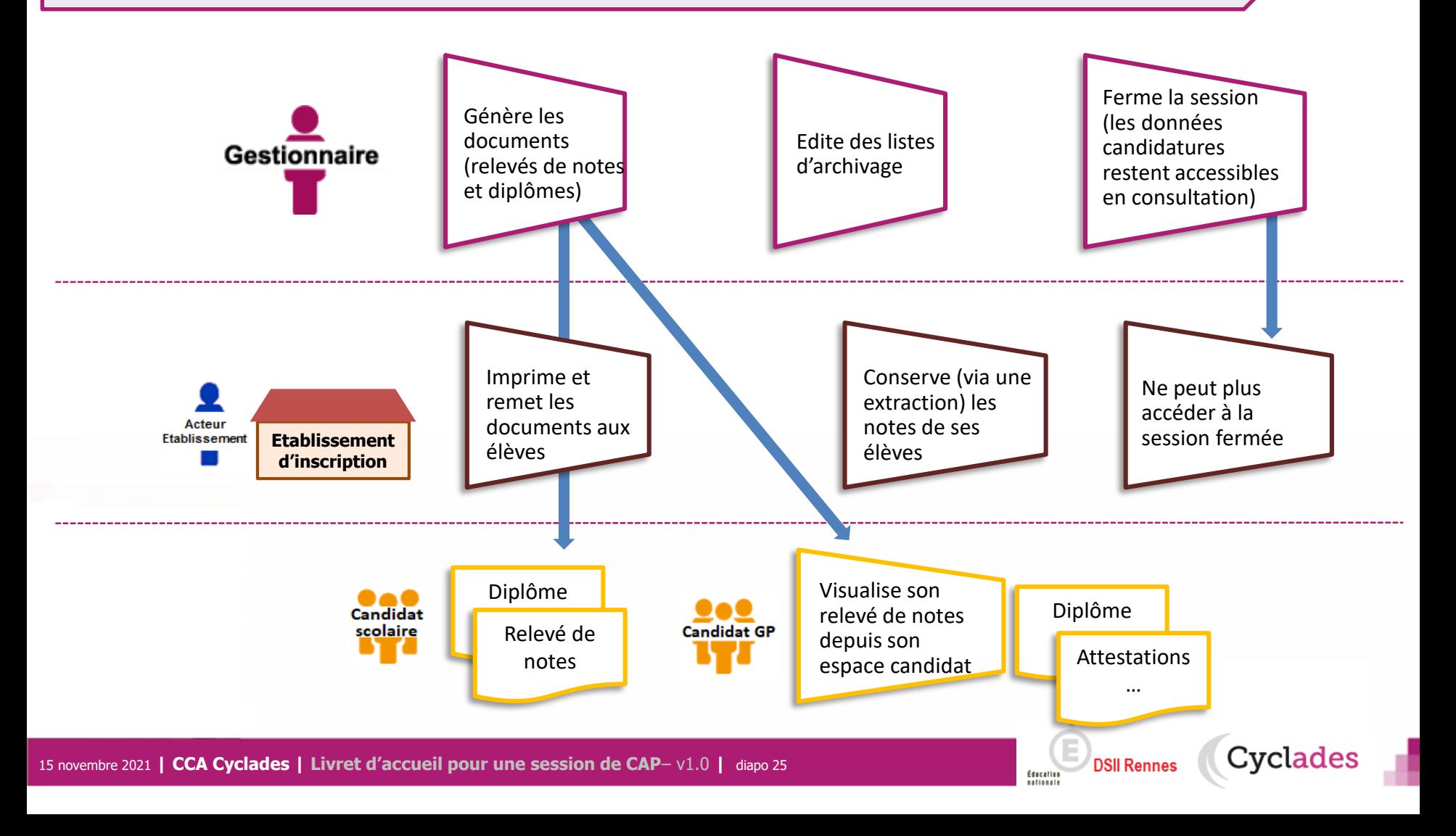

## **2.10 - DOCUMENTS**

**Le menu DOCUMENTS est un espace où sont accessibles les documents publiés par le gestionnaire.**

- Le gestionnaire peut vérifier les documents qu'il a publiés, à destination des candidats et des établissements.
- L' établissement selon son rôle peut visualiser les documents publiés par le gestionnaire.
- Le candidat peut récupérer les documents qui lui sont transmis, relativement à ses inscriptions.

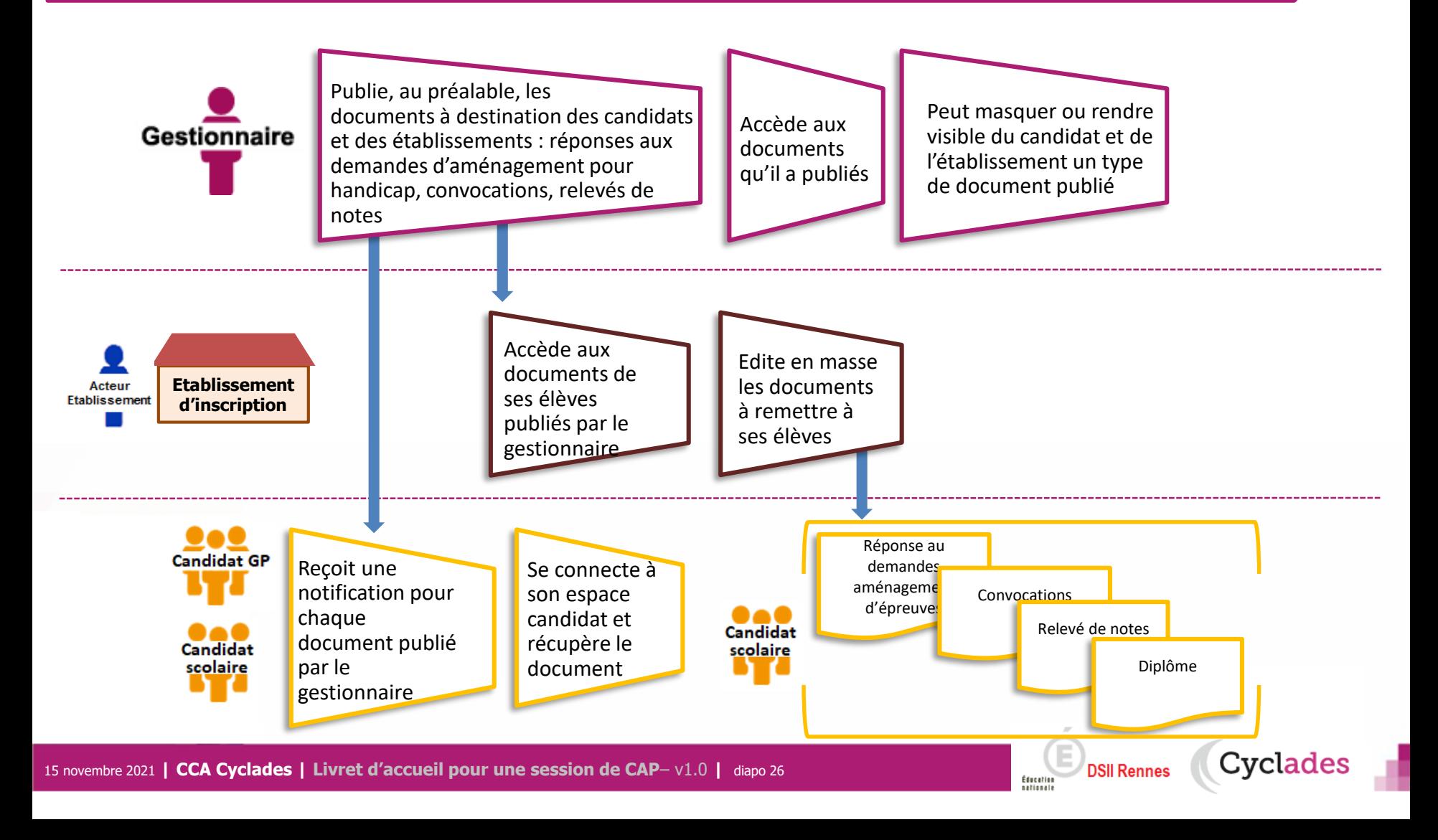

1- Une session CAP étape par étape

**Sommaire Sommaire**

2 - CYCLADES : outil de gestion

3 - Accompagnement

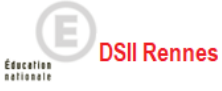

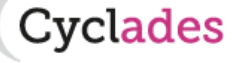

### **Aide et supports CYCLADES**

Éducation

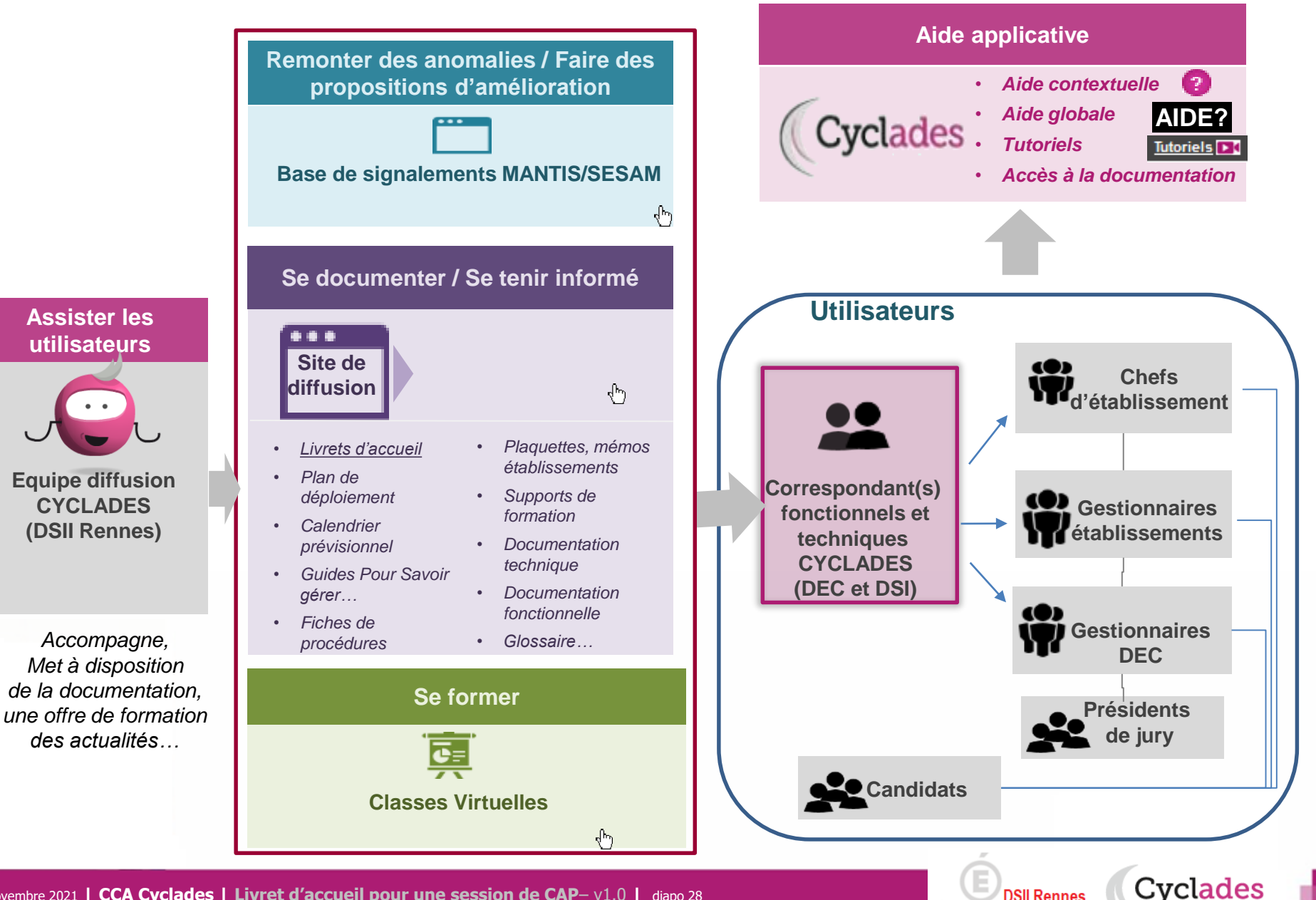

## **Bonne continuation sur Cyclades**

15 novembre 2021 **| CCA Cyclades | Livret d'accueil pour une session de CAP** – v1.0 **|** diapo 29

**Sommaire Sommaire**

**F**

**I**

**N**

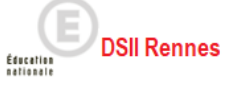

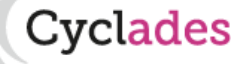